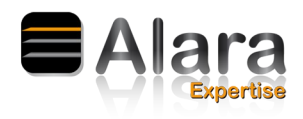

## <span id="page-0-0"></span>**Préambule**

Le Système d'Information de la Surveillance de l'Exposition aux Rayonnements Ionisants (SISERI) a été mis en place à la demande et avec le soutien de la Direction Générale du Travail.

SISERI permet de centraliser, vérifier et conserver au niveau national l'ensemble des résultats des mesures de la surveillance individuelle des travailleurs exposés aux rayonnements ionisants, obtenus tout au long de leur vie professionnelle. Ces données sont exploitées à des fins statistiques dans une perspective d'optimisation de la radioprotection. SISERI met également à disposition des médecins du travail (MDT) et des personnes compétentes en radioprotection (PCR). Ces acteurs de la radioprotection peuvent ainsi optimiser la surveillance et la protection des travailleurs dont ils ont la charge.

En tant qu'employeur, vous devez enregistrer dans SISERI les informations nécessaires à l'établissement de la carte individuelle de suivi médical pour tout travailleur exposé aux rayonnements ionisants et en tant que besoin.

L'employeur désigne les personnes qui seront autorisées à se connecter à SISERI :

― le ou les personnes désignées comme correspondantes SISERI de l'employeur pour l'envoi et la consultation des informations

― la ou les personnes compétentes en radioprotection pour l'envoi des données de dosimétrie opérationnelle, le cas échéant, et la consultation des données ;

― le ou les médecins du travail pour l'envoi des informations requises pour l'édition de la carte de suivi médical, pour la transmission de la dose efficace ou dose équivalente et pour la consultation des données dosimétriques des travailleurs.

SISERI délivre à chacune des personnes sus désignées un certificat électronique d'authentification et de chiffrement des données et un code d'accès confidentiel garantissant la sécurité ainsi que la confidentialité des envois ou des consultations de données. Les conditions de validité du certificat électronique et du code d'accès confidentiel sont définies par SISERI.

Les organismes de dosimétrie transmettent à SISERI les résultats individuels de la dosimétrie passive ou liée à la radioactivité naturelle.

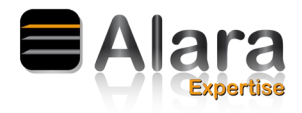

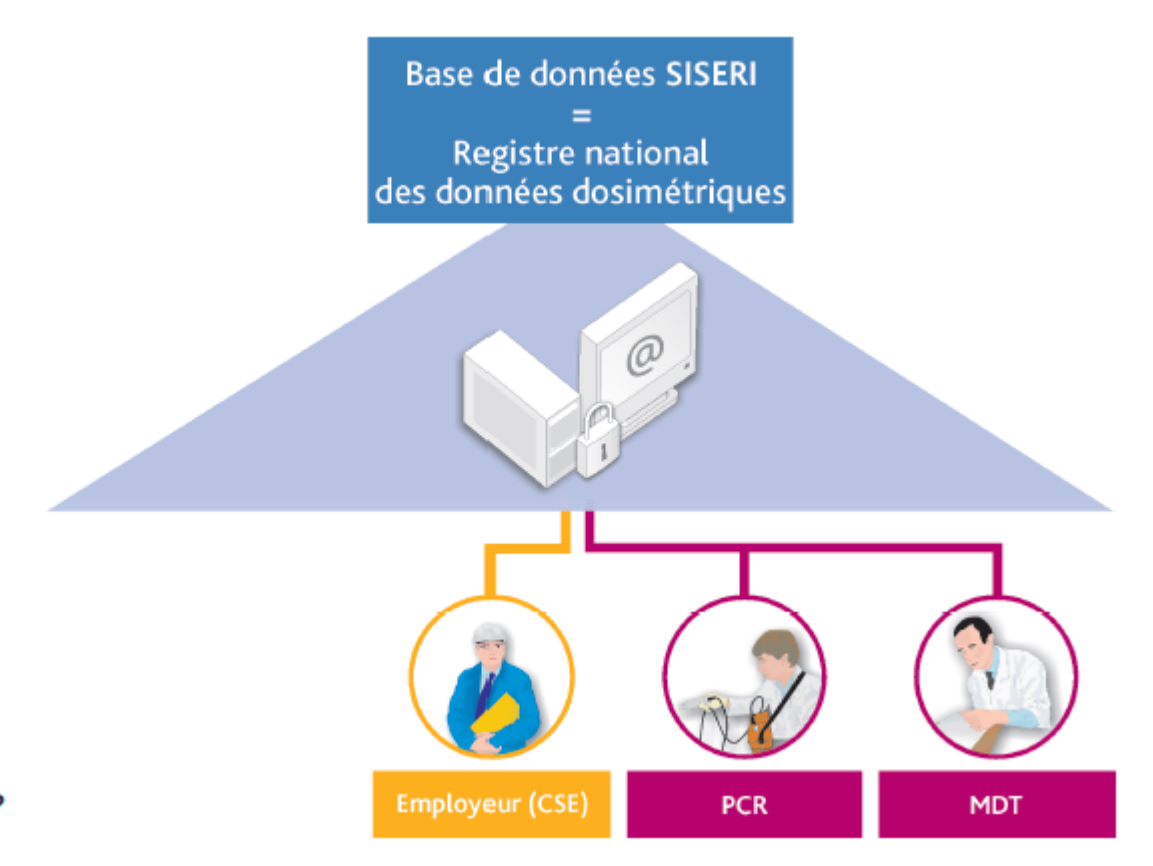

## Qui?

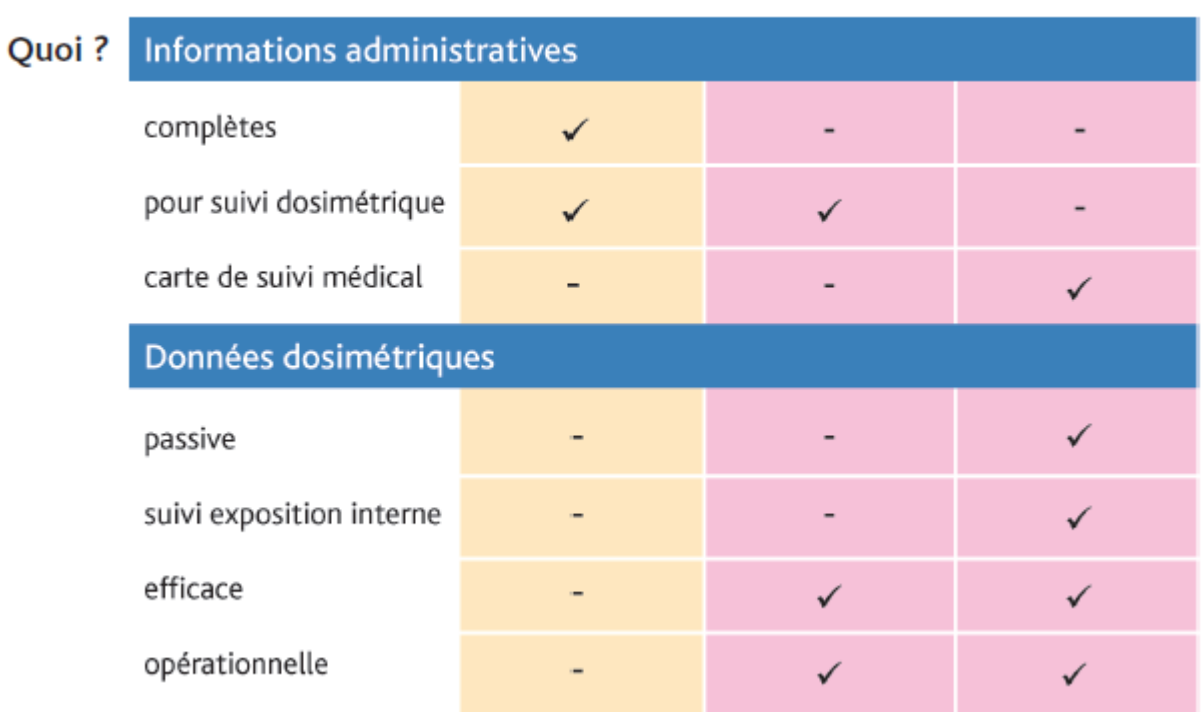

**ALARA Expertise –** 4 rue La Fayette – 67100 Strasbourg *www.alara-expertise.fr – Courriel : info@alara-expertise.fr - Tél. : +33 (0) 369092131 - Fax : +33 (0) 368331123 SARL au capital de 175 500€ - RCS Strasbourg TI 539 256 701*

*procedure\_connexion\_siseri\_180110.odt* **procedure\_connexion\_siseri\_180110** *2/19*

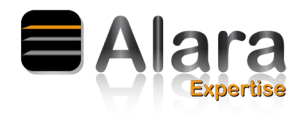

# **Table des matières**

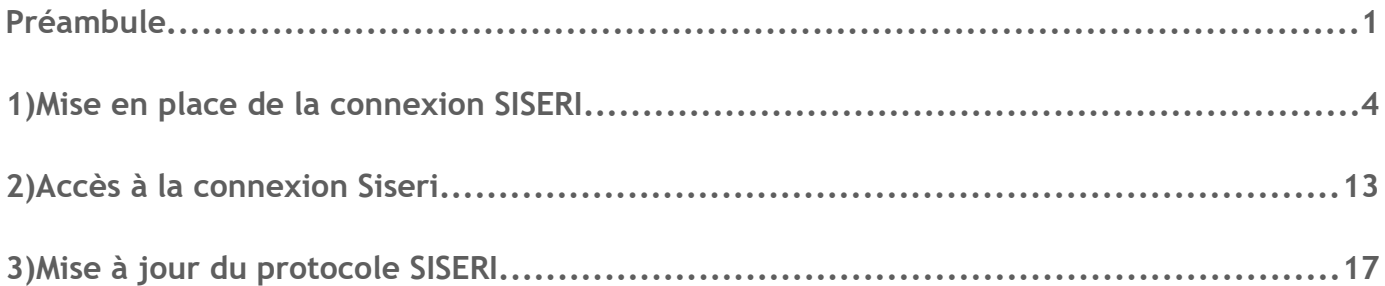

<span id="page-3-0"></span>**1) Mise en place de la connexion SISERI**

a) Aller sur le site internet :<http://siseri.irsn.fr/>

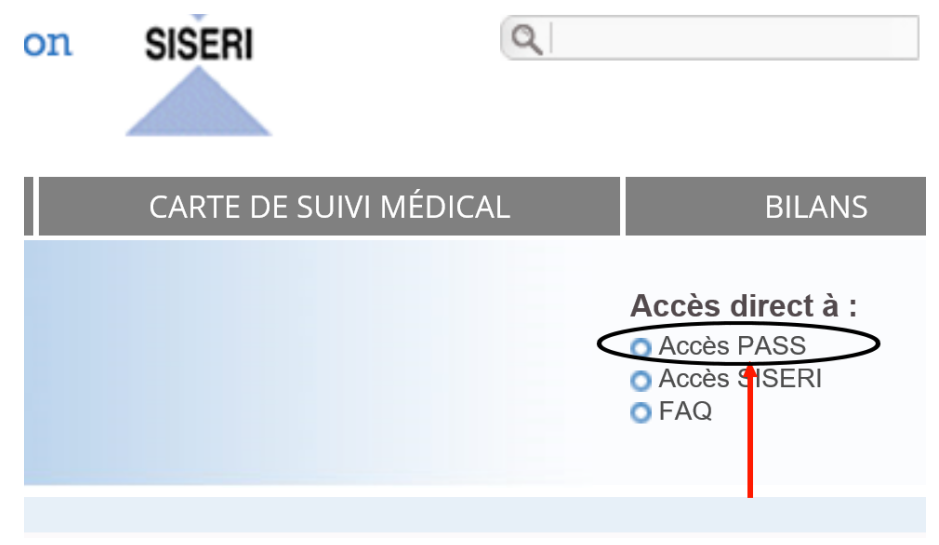

b) Cliquer sur « Accès Pass »

c) Cliquer sur « Créer un nouveau protocole » puis cliquer sur « suivant »

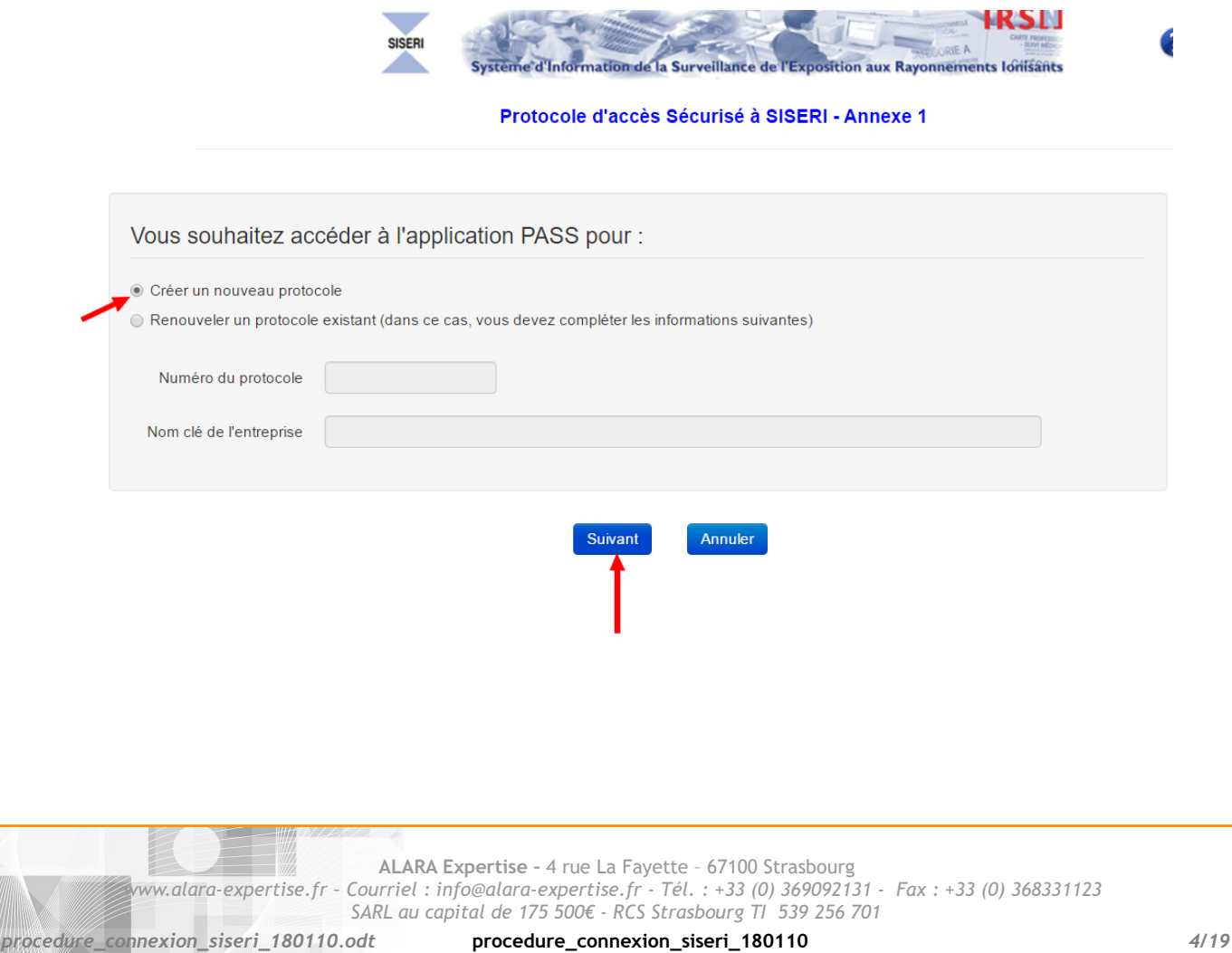

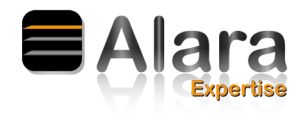

d) Lire le préambule puis cocher la case «Je reconnais avoir pris connaissance du protocole d'accès sécurisé á SISERI » puis cliquer sur suivant.

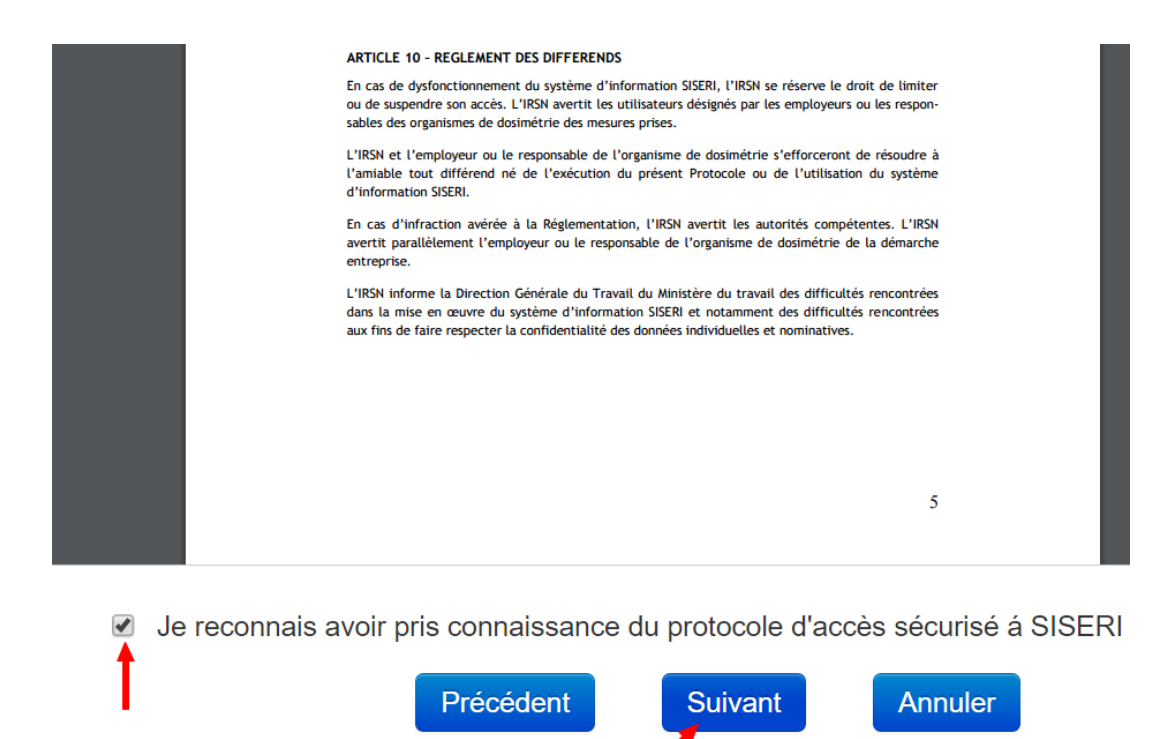

e) Remplir l'onglet Employeur puis cliquer sur « suivant » :

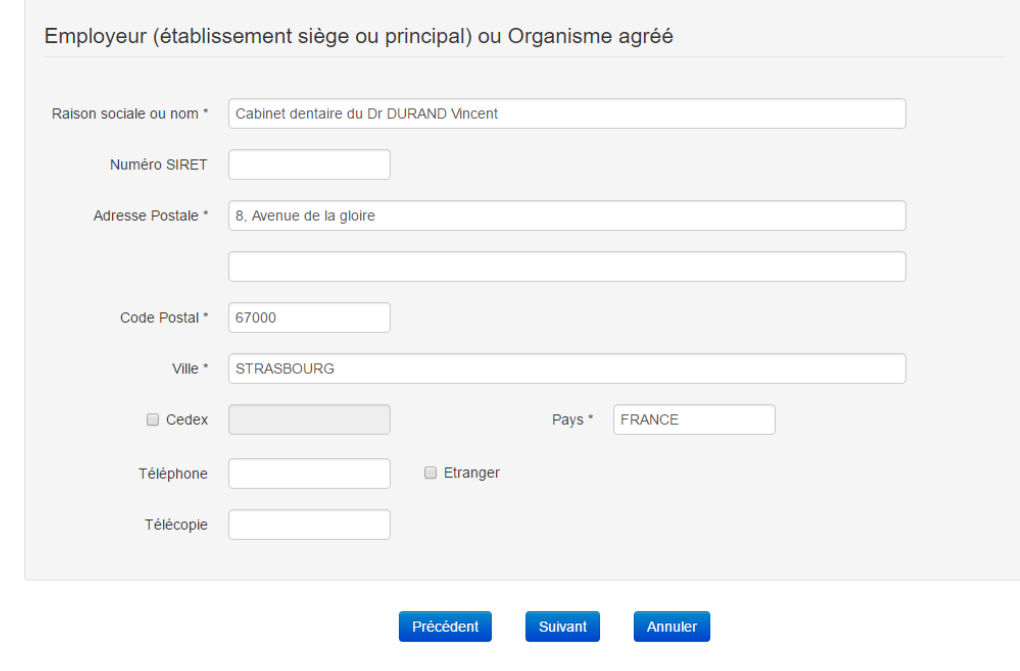

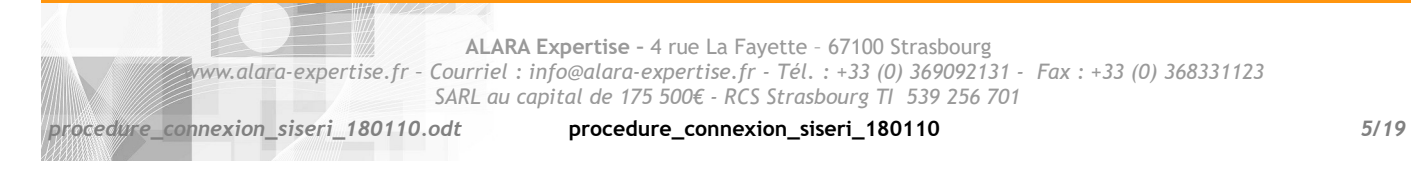

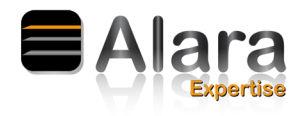

### e) Remplir l'onglet Représentant légal de l'entreprise puis cliquer sur « suivant » :

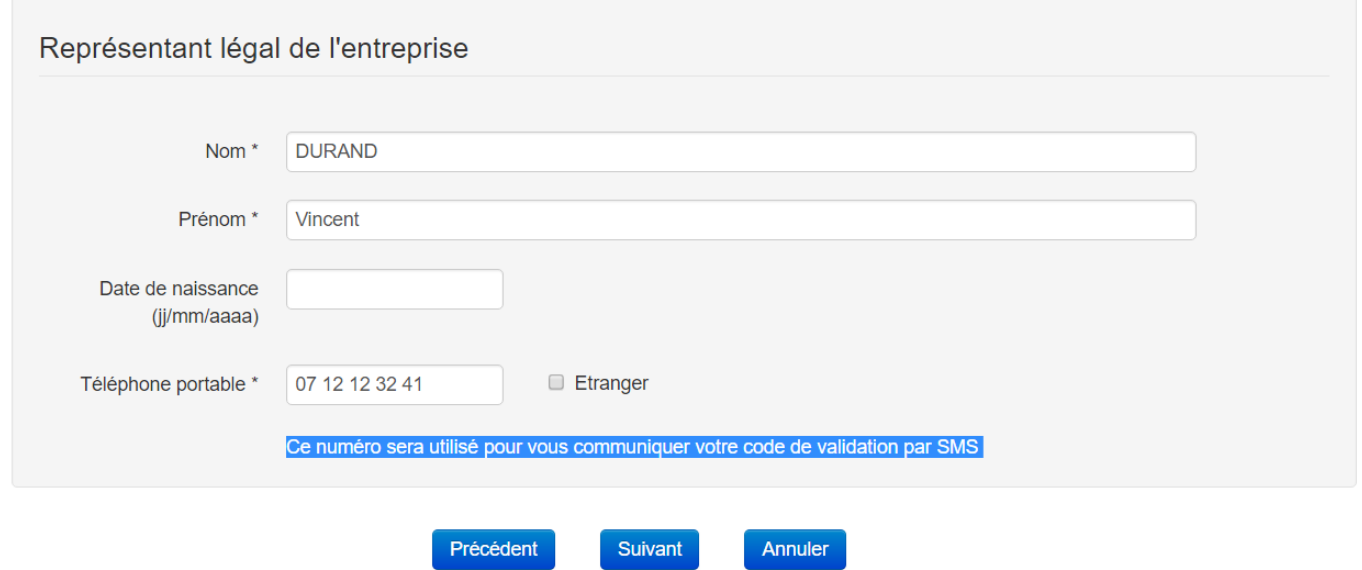

f) Vérifier les informations que vous avez complétées et corrigez si nécessaire puis cliquer sur « suivant » :

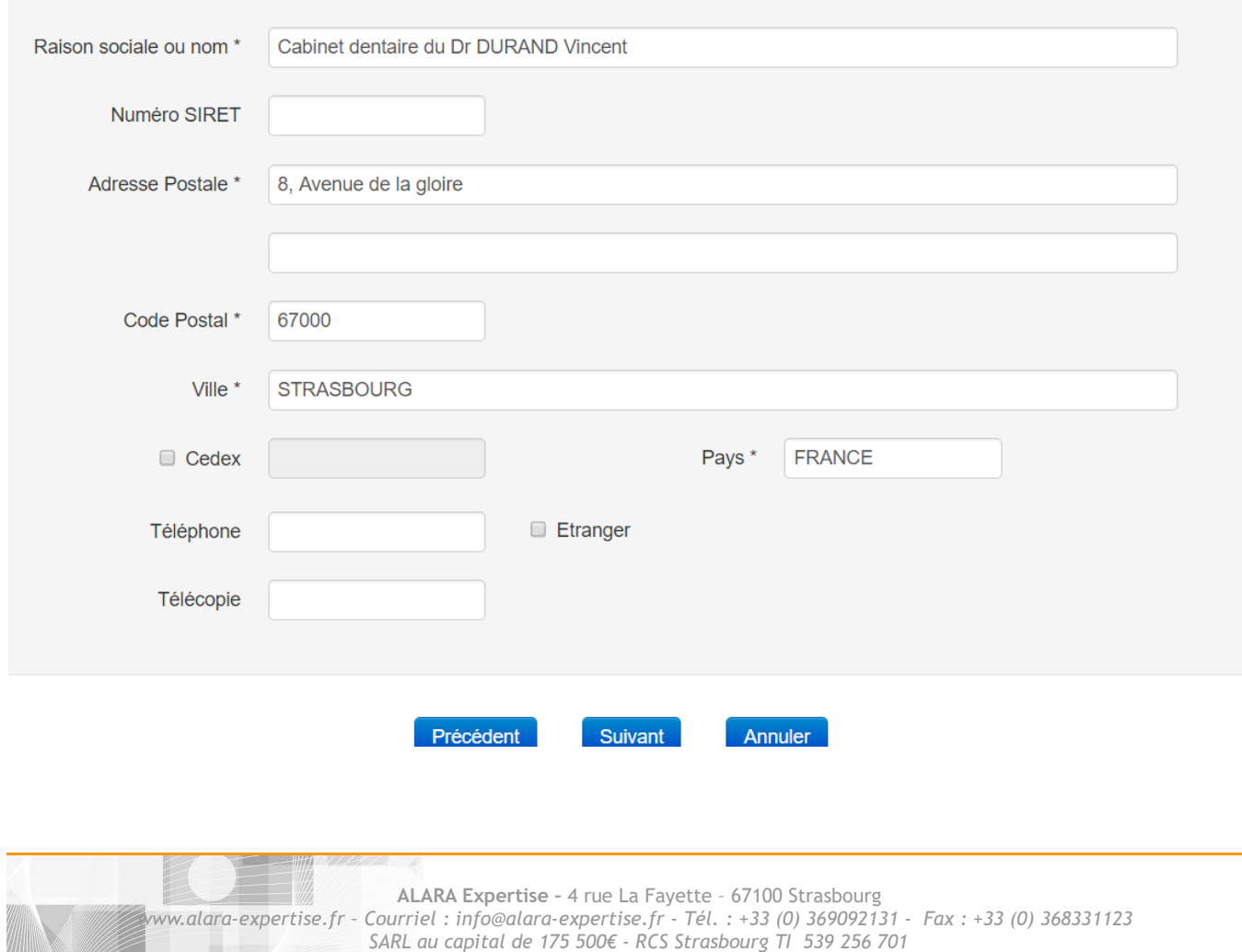

Vous devez prendre connaissance des informations ci-dessous et les rectifier au besoin

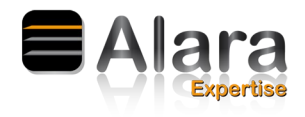

#### g) Charger les pièces justificatives suivantes puis cliquer sur «suivant» :

- Extrait de l'inscription au registre du commerce et des sociétés (K ou K-bis) ou Document mentionnant le nom, la dénomination sociale, l'adresse complète et le numéro d'immatriculation au RCS ou au répertoire des métiers ou à une liste ou un tableau d'un ordre professionnel, ou la référence de l'agrément délivré par l'autorité compétente
- Copie de la carte nationale d'identité du représentant légal de l'employeur

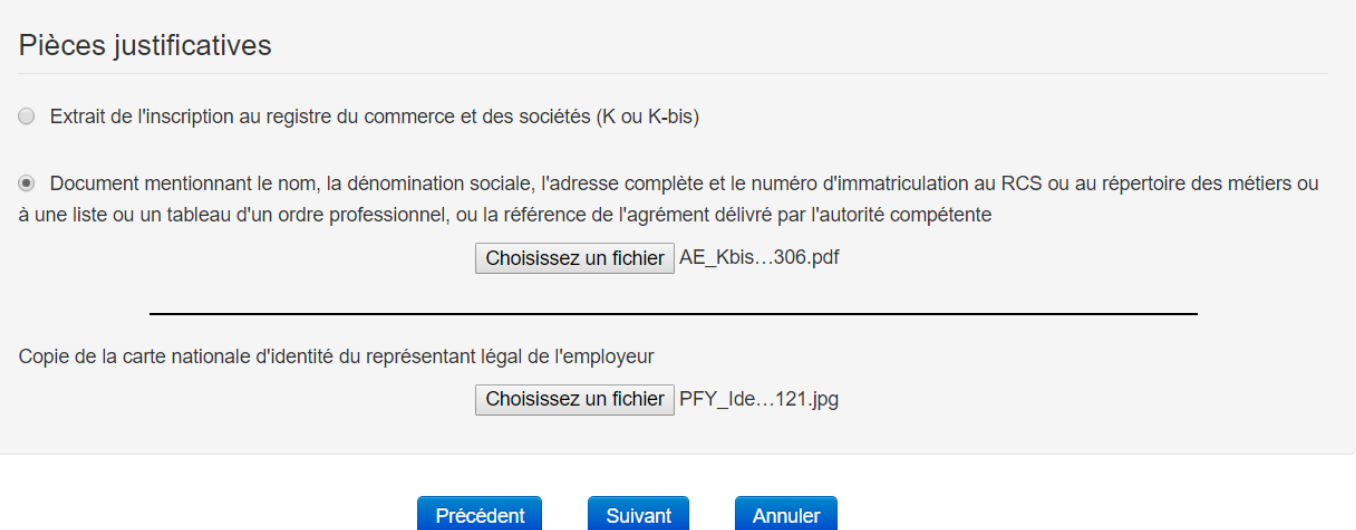

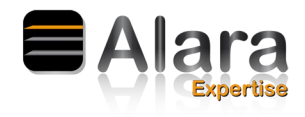

h) Compléter la liste des correspondants SISERI. Vous pouvez nommer l'employeur et/ou un salarié et/ou la PCR. Cliquer sur ajouter pour chaque correspondant choisi puis cliquer sur « suivant ».

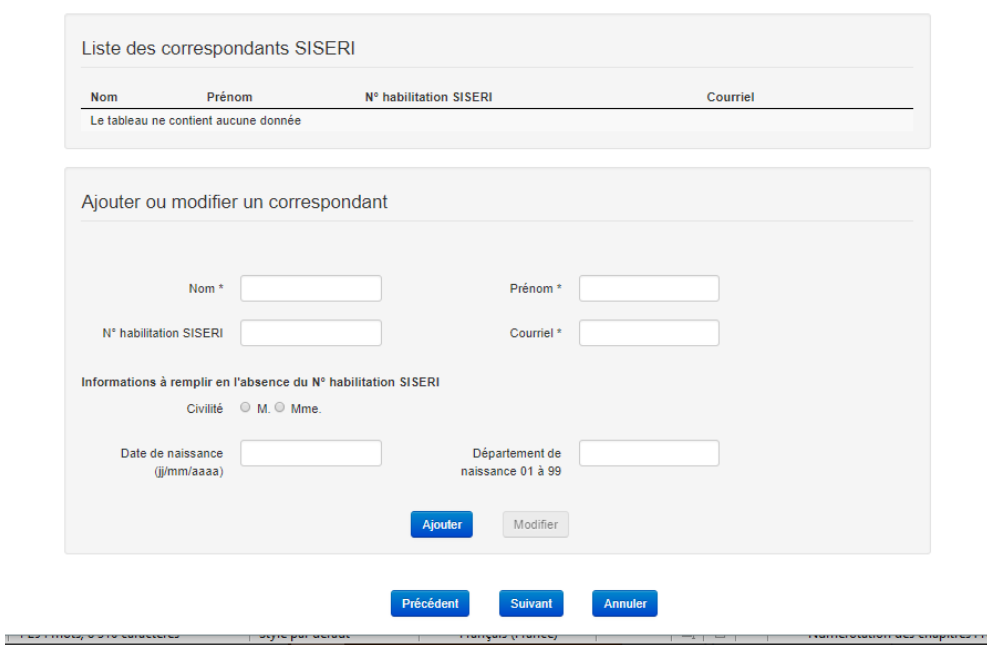

**ALARA Expertise –** 4 rue La Fayette – 67100 Strasbourg *www.alara-expertise.fr – Courriel : info@alara-expertise.fr - Tél. : +33 (0) 369092131 - Fax : +33 (0) 368331123 SARL au capital de 175 500€ - RCS Strasbourg TI 539 256 701*

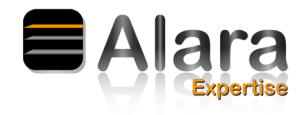

i) Compléter la liste des médecins du travail. Cliquer sur ajouter pour chaque médecin du travail choisi puis clique sur « suivant ». **Vous pouvez cliquer sur suivant sans remplir les informations.**

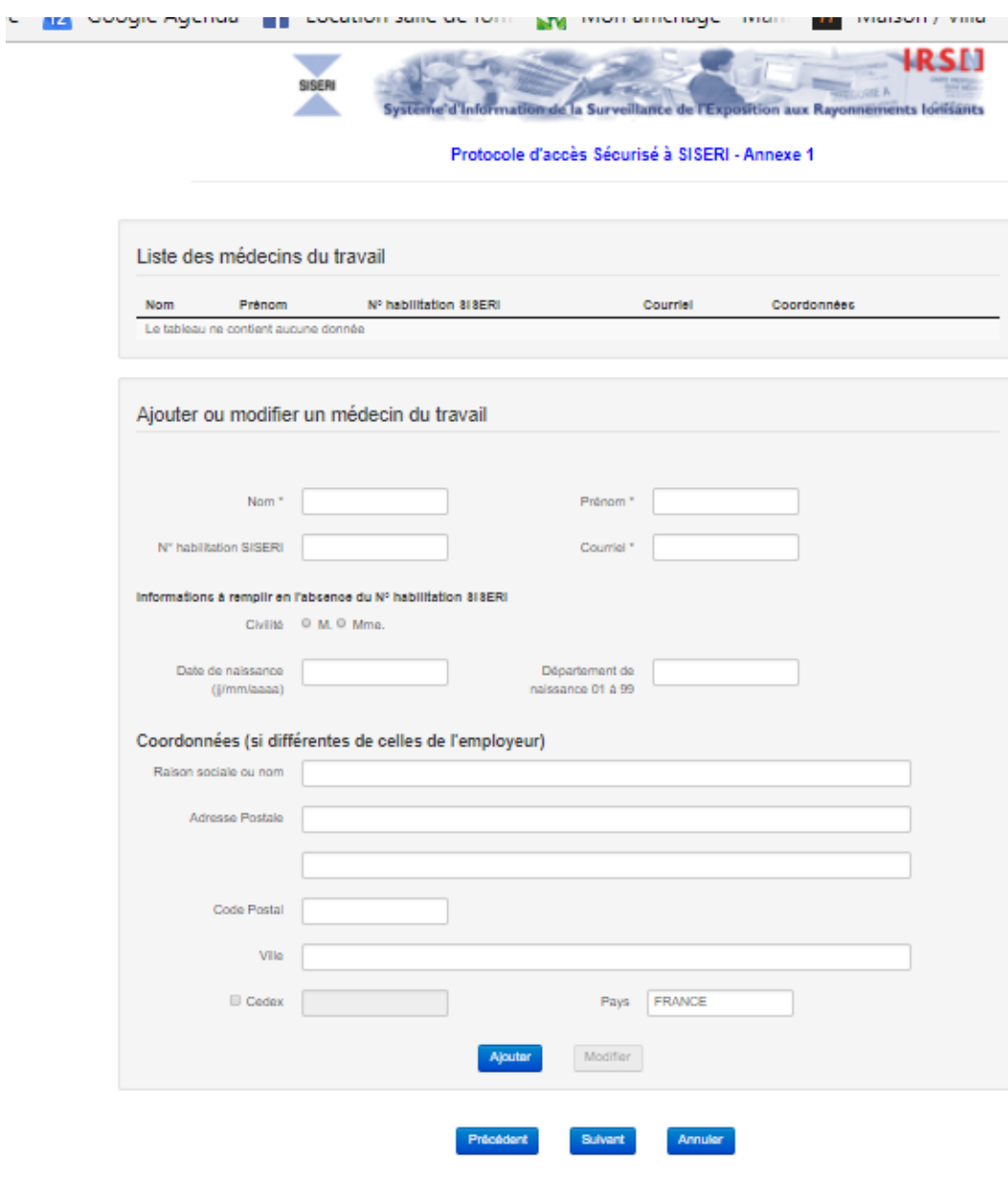

**ALARA Expertise –** 4 rue La Fayette – 67100 Strasbourg *www.alara-expertise.fr – Courriel : info@alara-expertise.fr - Tél. : +33 (0) 369092131 - Fax : +33 (0) 368331123 SARL au capital de 175 500€ - RCS Strasbourg TI 539 256 701 procedure\_connexion\_siseri\_180110.odt* **procedure\_connexion\_siseri\_180110** *9/19*

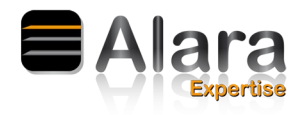

j) Désigner votre PCR (Personne Compétente en Radioprotection). Son nom est indiqué dans le rapport du contrôle technique interne/externe de radioprotection. Vous pouvez aussi appeler le siège d'Alara Expertise pour avoir cette information au [03 68 33 11 39](callto:03%2068%2033%2011%2039) si Alara EXPERTISE est PCR de votre entreprise.

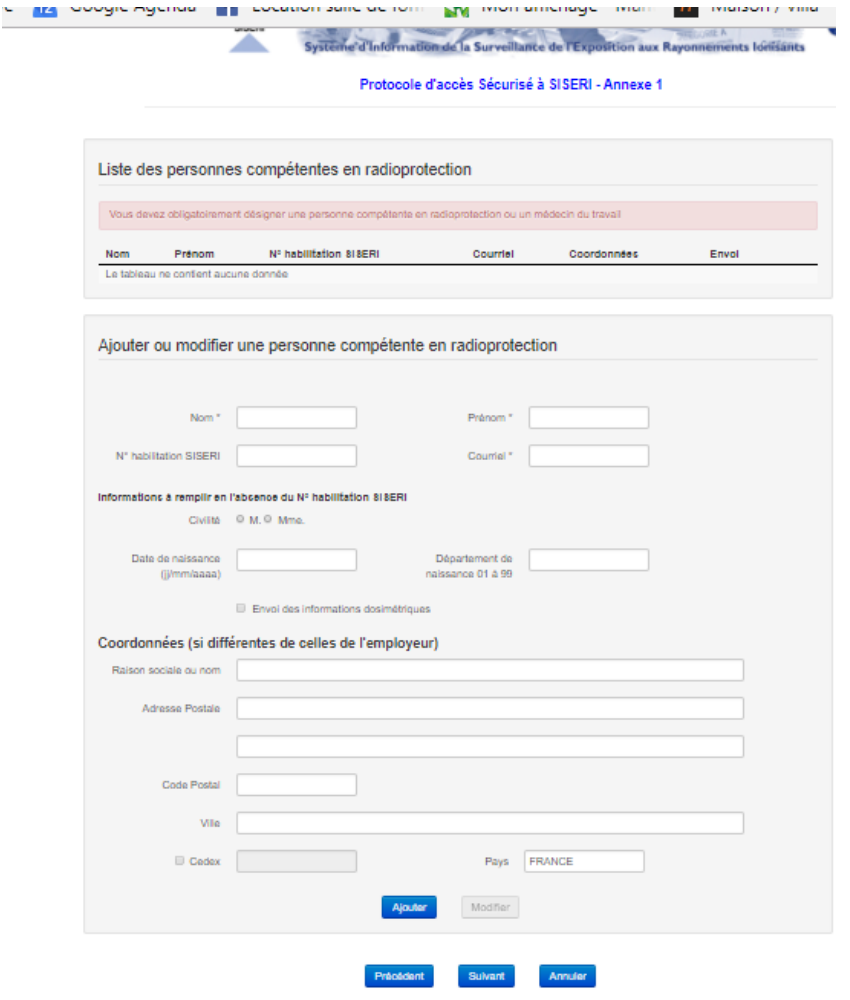

- 1. Pour le numéro **d'habilitation SISERI**, vous pouvez contacter directement le siège d'Alara Expertise si nous sommes PCR de votre entreprise pour avoir cette information au [03 68 33 11 39](callto:03%2068%2033%2011%2039).
- 2. Cocher la case « envoi des informations dosimétriques »
- 3. Remplir les coordonnées de la PCR. Ci dessous l'adresse d'ALARA Expertise si nous sommes votre PCR externe :
	- Raison Sociale : ALARA EXPERTISE
	- Adresse Postale : 4 rue Lafayette
	- Code Postal : 67100
	- Ville : Strasbourg
- 4. Cliquer sur ajouter
- 5. Cliquer sur suivant

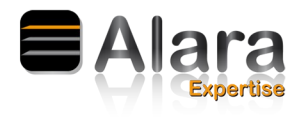

#### l) Compléter la page suivante comme l'exemple ci dessous puis cliquer sur « suivant »

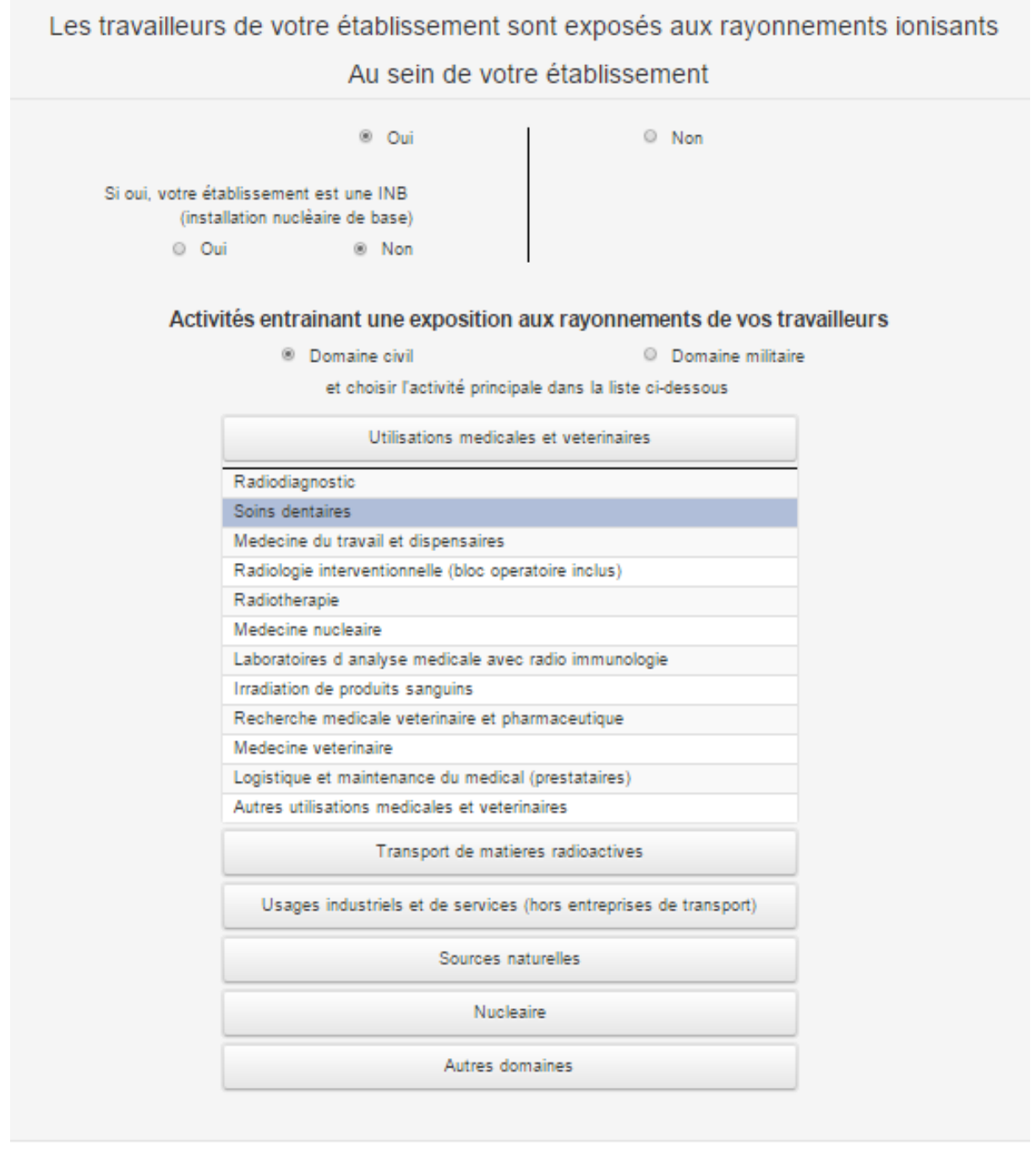

Précédent

Annuler

**ALARA Expertise –** 4 rue La Fayette – 67100 Strasbourg *www.alara-expertise.fr – Courriel : info@alara-expertise.fr - Tél. : +33 (0) 369092131 - Fax : +33 (0) 368331123 SARL au capital de 175 500€ - RCS Strasbourg TI 539 256 701*

Suivant

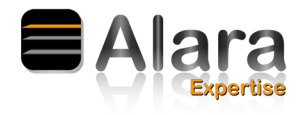

m) Vous aller recevoir un SMS avec un code de signature qu'il faudra saisir dans la case dédiée à cet effet pour valider le protocole d'accès sécurisé.

Cocher la case « Le représentant légal de l'entreprise reconnaît avoir pris connaissance du protocole d'accès au systeme d'information SISERI et déclare l'avoir accepté »

Puis cliquer sur « ajouter la signature électronique

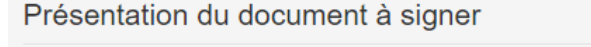

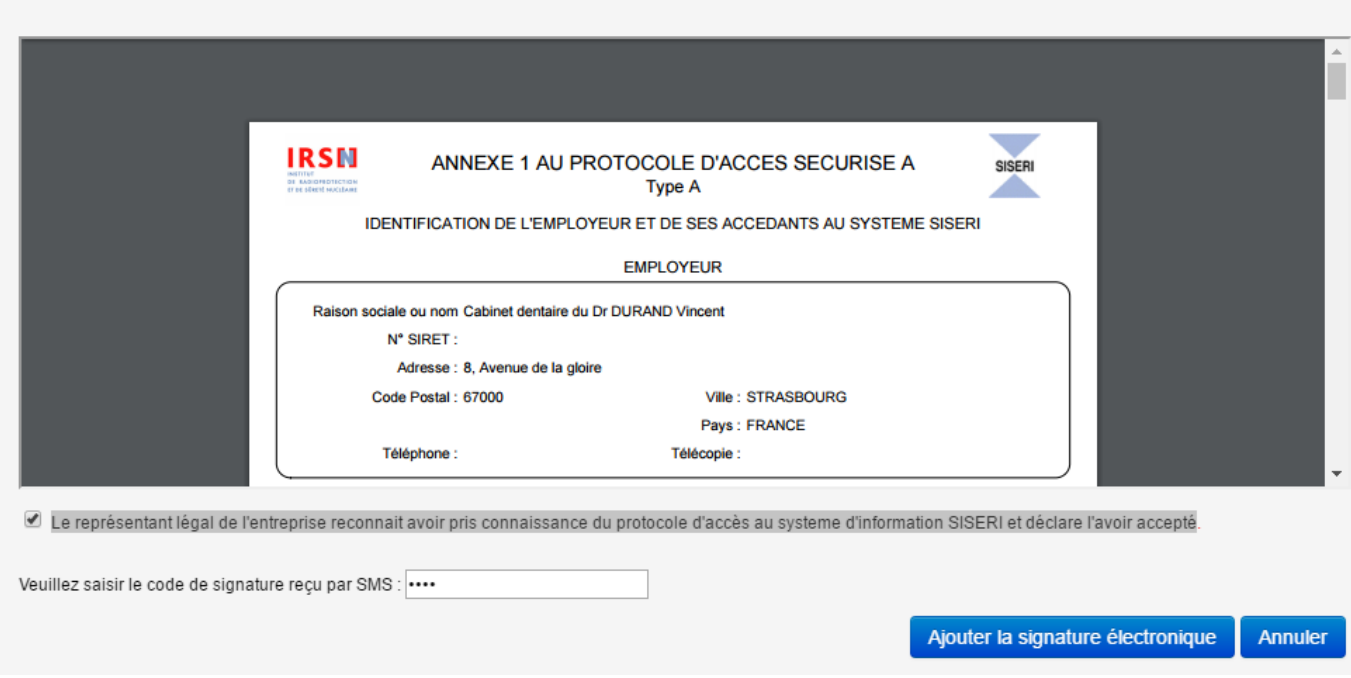

Nous vous conseillons d'enregistrer ce document sur votre ordinateur.

**ALARA Expertise –** 4 rue La Fayette – 67100 Strasbourg *www.alara-expertise.fr – Courriel : info@alara-expertise.fr - Tél. : +33 (0) 369092131 - Fax : +33 (0) 368331123 SARL au capital de 175 500€ - RCS Strasbourg TI 539 256 701*

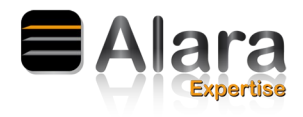

## <span id="page-12-0"></span>**2) Accès à la connexion Siseri**

Quelques semaines après avoir réalisé la demande de connexion à Siseri, l'ensemble des correspondants que vous avez désigné recevront 2 mails de la part de SISERI :

• un mail concernant la délivrance du certificat SISERI a installé sur votre ordinateur (exemple ci dessous) :

À l'attention de DURAND Vincent.

Nous avons le plaisir de vous faire parvenir ce mail qui vous permet de retirer votre certificat numérique personnel d'accès à SISERI.

Le retrait s'effectue selon les indications ci-dessous (un guide détaillé est aussi disponible à cette adresse : Lien vers la procédure)

1. Cliquez sur l'adresse : url de retrait puis envoyez le code de retrait Q835FFRY1

2.Téléchargez le certificat ;

3. Enregistrez le certificat sur votre bureau ou dans un dossier de votre choix ;

4. Cliquez sur le certificat (fichier .p12) qui est protégé par le mot de passe 30Z4-A64J qui vous sera demandé durant la **procédure d'installation**.

Attention, l'url de retrait n'est valide que 60 jours et pour un seul téléchargement.

#### un mail concernant le code confidentiel pour accéder à Siseri

À l'attention de DURAND Vincent.

Nous avons le plaisir de vous faire parvenir votre mot de passe d'accès aux données de SISERI. Cet accès nécessite au préalable que votre certificat numérique soit installé sur le poste.

Mot de passe SISERI : 9865

Une fois le certificat numérique installé, vous pouvez vous connecter à votre compte SISERI.

**ALARA Expertise –** 4 rue La Fayette – 67100 Strasbourg *www.alara-expertise.fr – Courriel : info@alara-expertise.fr - Tél. : +33 (0) 369092131 - Fax : +33 (0) 368331123 SARL au capital de 175 500€ - RCS Strasbourg TI 539 256 701*

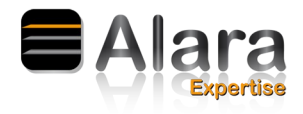

## a) Aller sur le site internet :<http://siseri.irsn.fr/>

b) Cliquer sur « Accès Siseri»

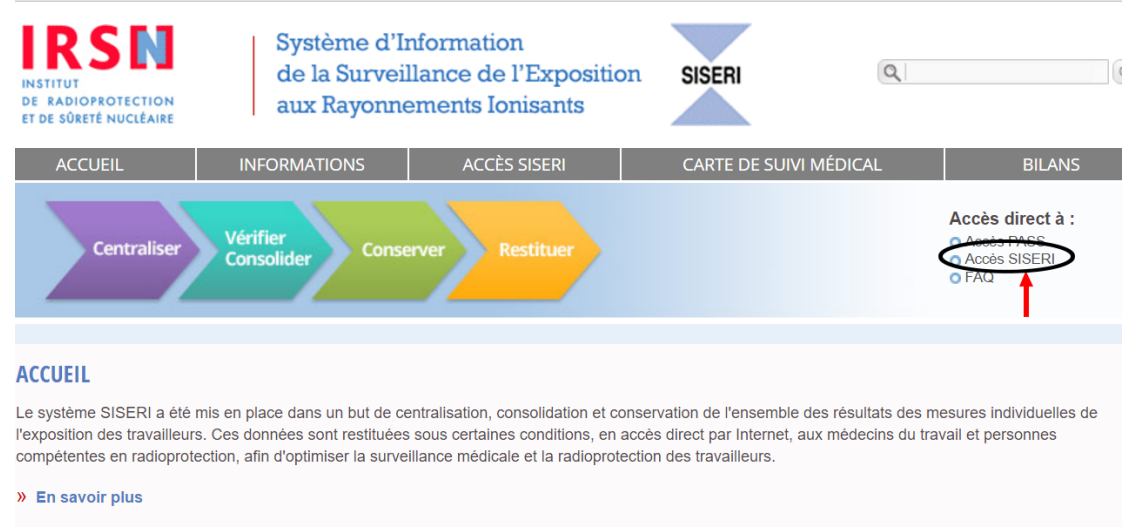

c) Sélectionner le certificat numérique de SISERI installé sur votre ordinateur, puis cliquer sur »ok »

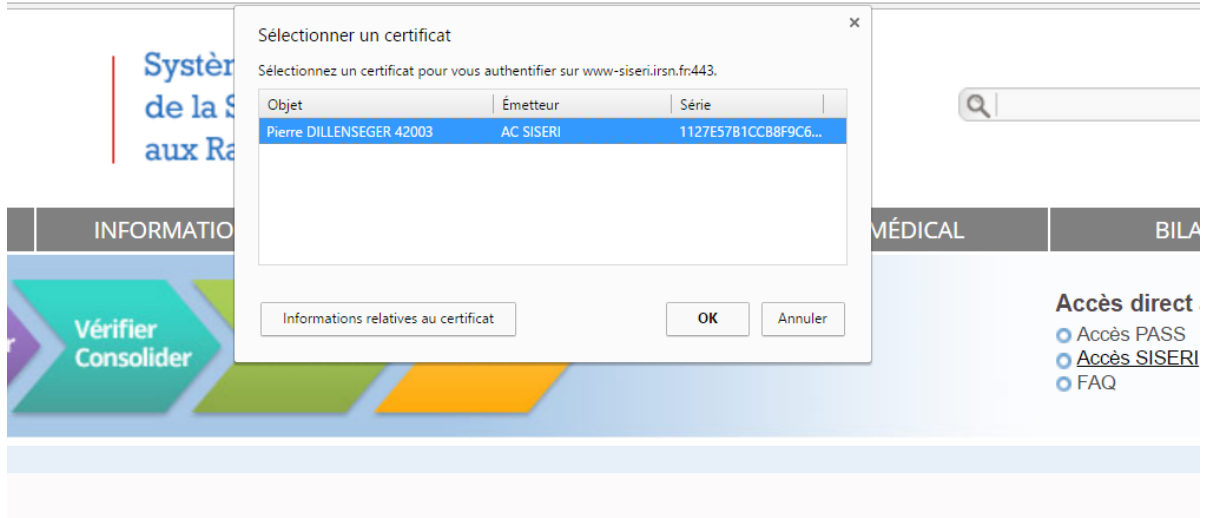

d) Entrer le code d'accès que SISERI vous a fourni par mail puis cliquer sur « entrer » pour accéder à votre compte SISERI

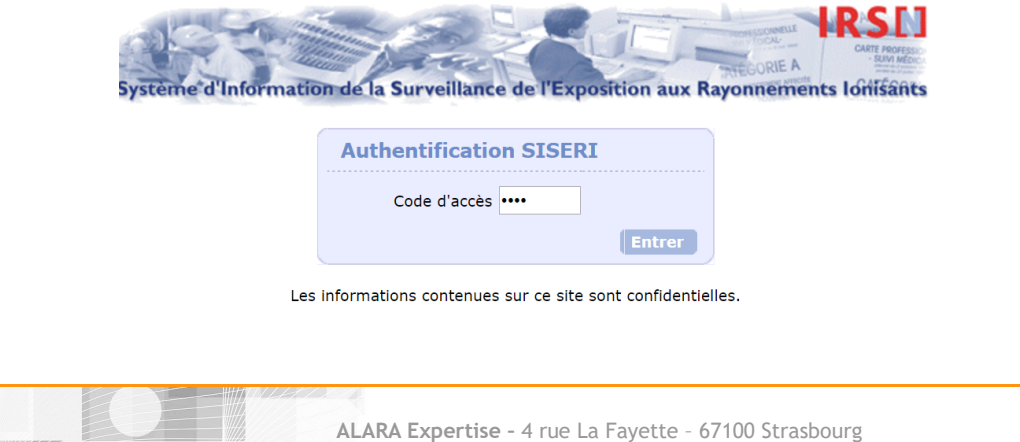

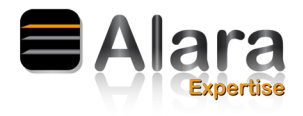

A partir de votre compte, vous pouvez renseigner la liste des travailleurs en suivant les étapes ci dessus

- Cliquer sur Cartes-données admin.
- Sélectionner votre entreprise
- Sélectionner « Liste des travailleurs » dans le menu déroulant « type de données »
- Cliquer sur « rechercher »

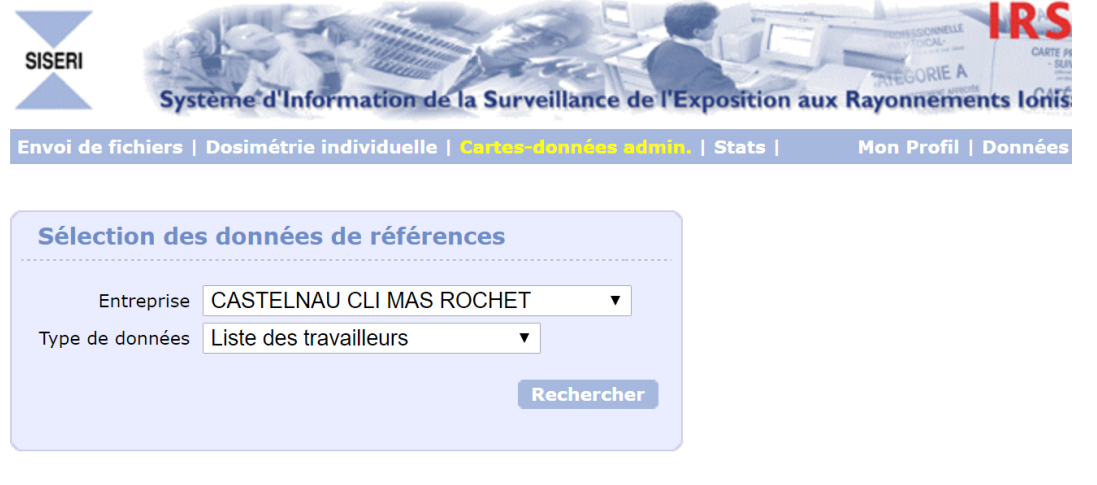

• Cliquer sur «modifier la liste»

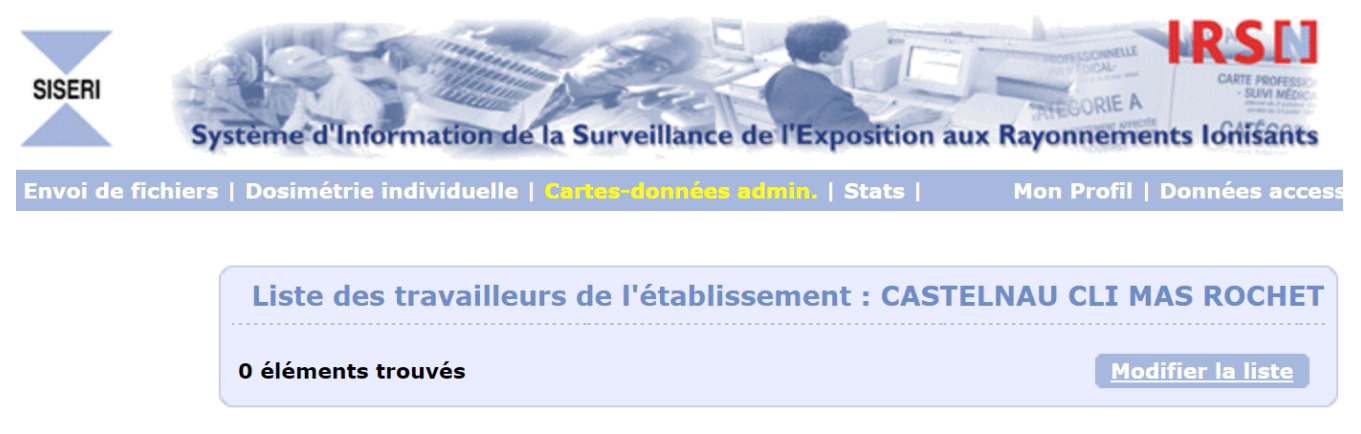

#### Cette liste reste vide tant que le CSE n'a pas mis à jour les informations administratives des travailleurs

• Puis compléter les données pour chaque travailleur et cliquer sur « valider les modifications » (exemple ci dessous). Vous pouvez recommencer à chaque changement de travailleur.

**ALARA Expertise –** 4 rue La Fayette – 67100 Strasbourg *www.alara-expertise.fr – Courriel : info@alara-expertise.fr - Tél. : +33 (0) 369092131 - Fax : +33 (0) 368331123 SARL au capital de 175 500€ - RCS Strasbourg TI 539 256 701 procedure\_connexion\_siseri\_180110.odt* **procedure\_connexion\_siseri\_180110** *15/19*

┻╹

**(art. R. 4451-125 du Code du Travail)**

Mise à jour de la liste des travailleurs de l'établissement CASTELNAU CLI MAS ROCHET

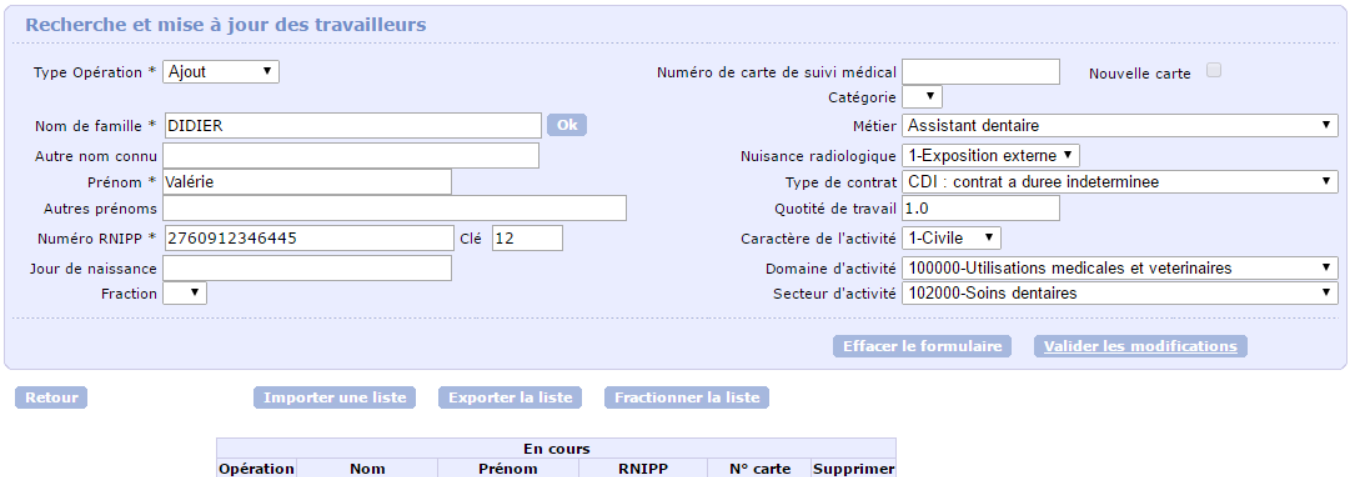

**ALARA Expertise –** 4 rue La Fayette – 67100 Strasbourg *www.alara-expertise.fr – Courriel : info@alara-expertise.fr - Tél. : +33 (0) 369092131 - Fax : +33 (0) 368331123 SARL au capital de 175 500€ - RCS Strasbourg TI 539 256 701*

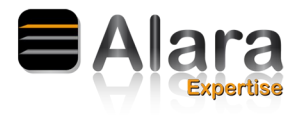

<span id="page-16-0"></span>**3) Mise à jour du protocole SISERI**

En cas de changement de médecin du travail, de correspondant SISERI, de PCR ou d'adresse vous devez effectuer une mise à jour de votre compte SISERI.

Pour cela, voici le descriptif de ces étapes :

a) Connecter vous sur votre compte SISERI

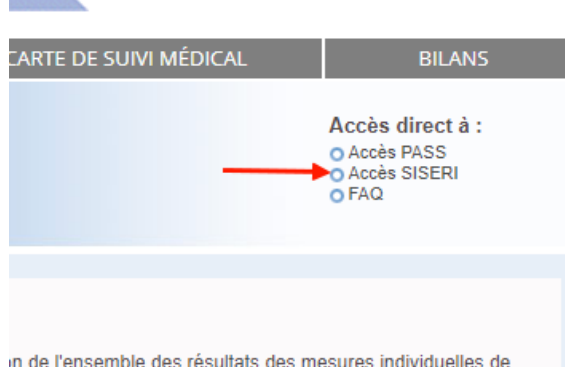

b) Authentifiez vous :

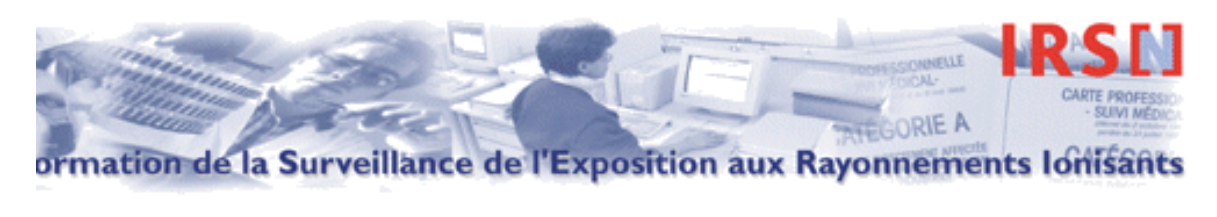

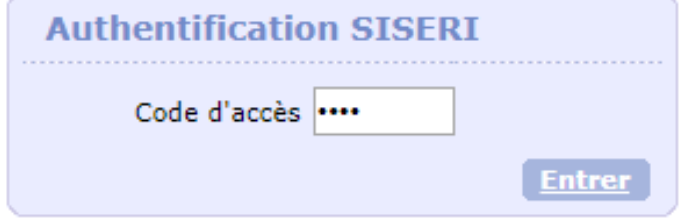

Les informations contenues sur ce site sont confidentielles.

**ALARA Expertise –** 4 rue La Fayette – 67100 Strasbourg *www.alara-expertise.fr – Courriel : info@alara-expertise.fr - Tél. : +33 (0) 369092131 - Fax : +33 (0) 368331123 SARL au capital de 175 500€ - RCS Strasbourg TI 539 256 701 procedure\_connexion\_siseri\_180110.odt* **procedure\_connexion\_siseri\_180110** *17/19*

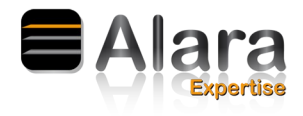

c) A partir de votre compte :

- Cliquer sur Cartes-données admin.
- Sélectionner votre entreprise
- Sélectionner « Établissement de rattachement » dans le menu déroulant « type de données »

Cliquer sur « rechercher »

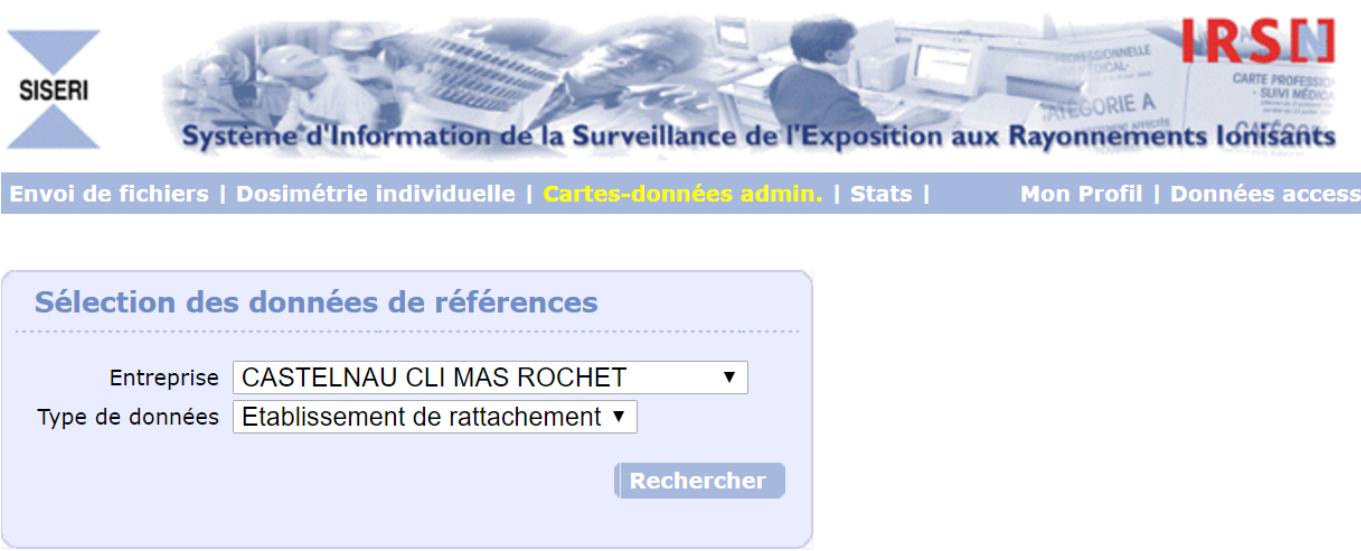

d) Noter votre :

- numéro de protocole
- nom clé

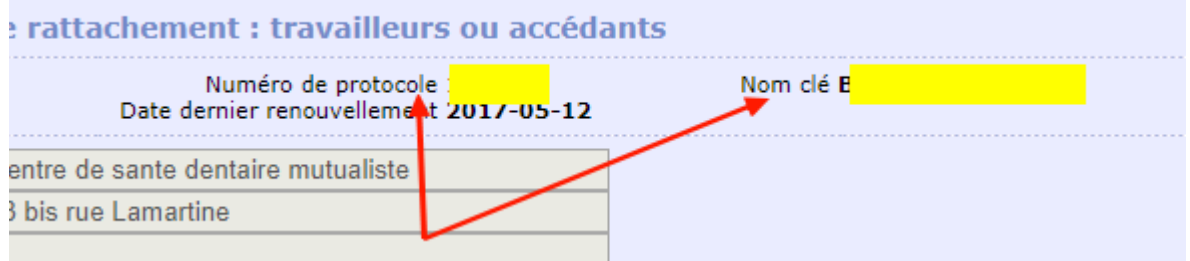

**ALARA Expertise –** 4 rue La Fayette – 67100 Strasbourg *www.alara-expertise.fr – Courriel : info@alara-expertise.fr - Tél. : +33 (0) 369092131 - Fax : +33 (0) 368331123 SARL au capital de 175 500€ - RCS Strasbourg TI 539 256 701*

*procedure\_connexion\_siseri\_180110.odt* **procedure\_connexion\_siseri\_180110** *18/19*

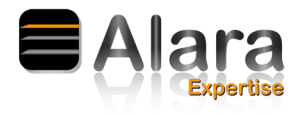

e) Aller sur le site internet :<http://siseri.irsn.fr/>

f) Cliquer sur « Accès Pass »

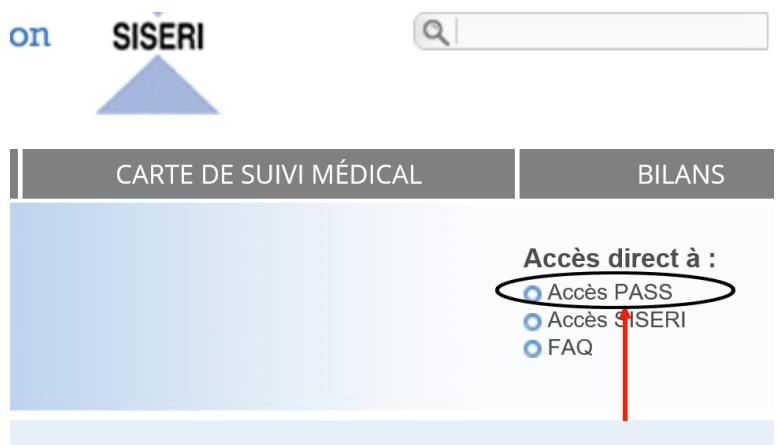

g) Cliquer sur « Renouveler un protocole existant » puis cliquer sur « suivant »

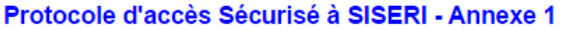

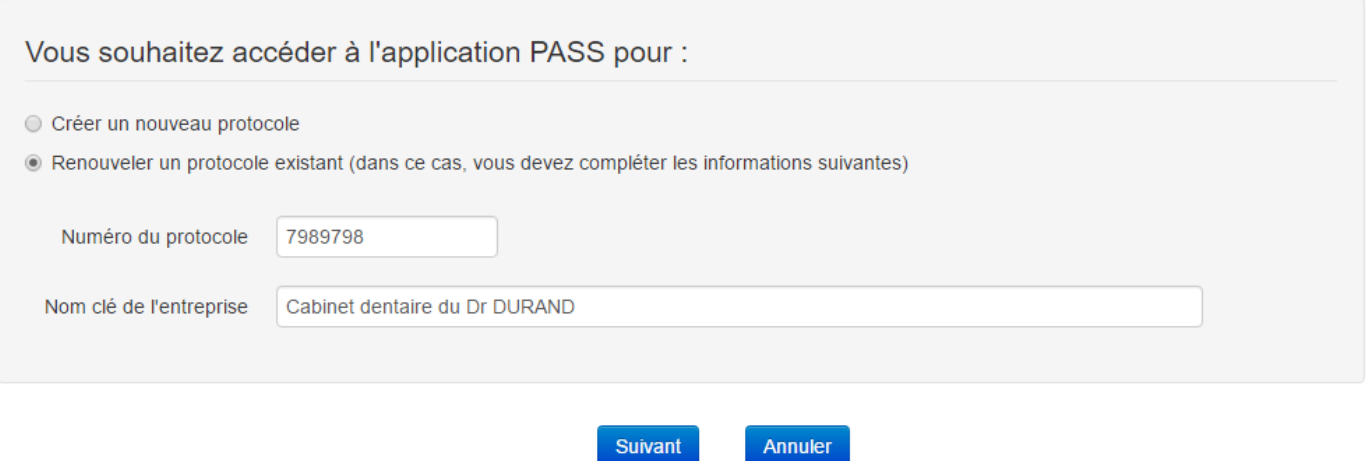

h) Puis indiquer les changements (médecin du travail, Correspondant, PCR, adresse de l'établissement) de l'établissement en suivant les différentes étapes.

L'étape concernant le chargement de la carte d'identité ainsi que de l'extrait Kbiss peut être passée.

**ALARA Expertise –** 4 rue La Fayette – 67100 Strasbourg *www.alara-expertise.fr – Courriel : info@alara-expertise.fr - Tél. : +33 (0) 369092131 - Fax : +33 (0) 368331123 SARL au capital de 175 500€ - RCS Strasbourg TI 539 256 701 procedure\_connexion\_siseri\_180110.odt* **procedure\_connexion\_siseri\_180110** *19/19*